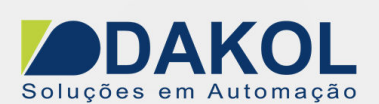

# **Nota Técnica**

## **Assunto: Remoção de Firmware e aplicação no IHM**<br>**Objetivo:** Descrever o procedimento de exclusão de Fi **Objetivo:** Descrever o procedimento de exclusão de Firmware e Aplicação pelo IHM.

#### **1 – INTRODUÇÃO**

 Estes procedimentos tem como objetivo forçar a remoção do firmware e aplicação em situações onde a IHM não consegue se comunicar com o computador. **Antes da realização destes procedimentos é necessário o Backup dos projetos.**

#### **2 – REMOVENDO O FIRMWARE**

Com a IHM desligada pressione no canto superior esquerdo e à energize.

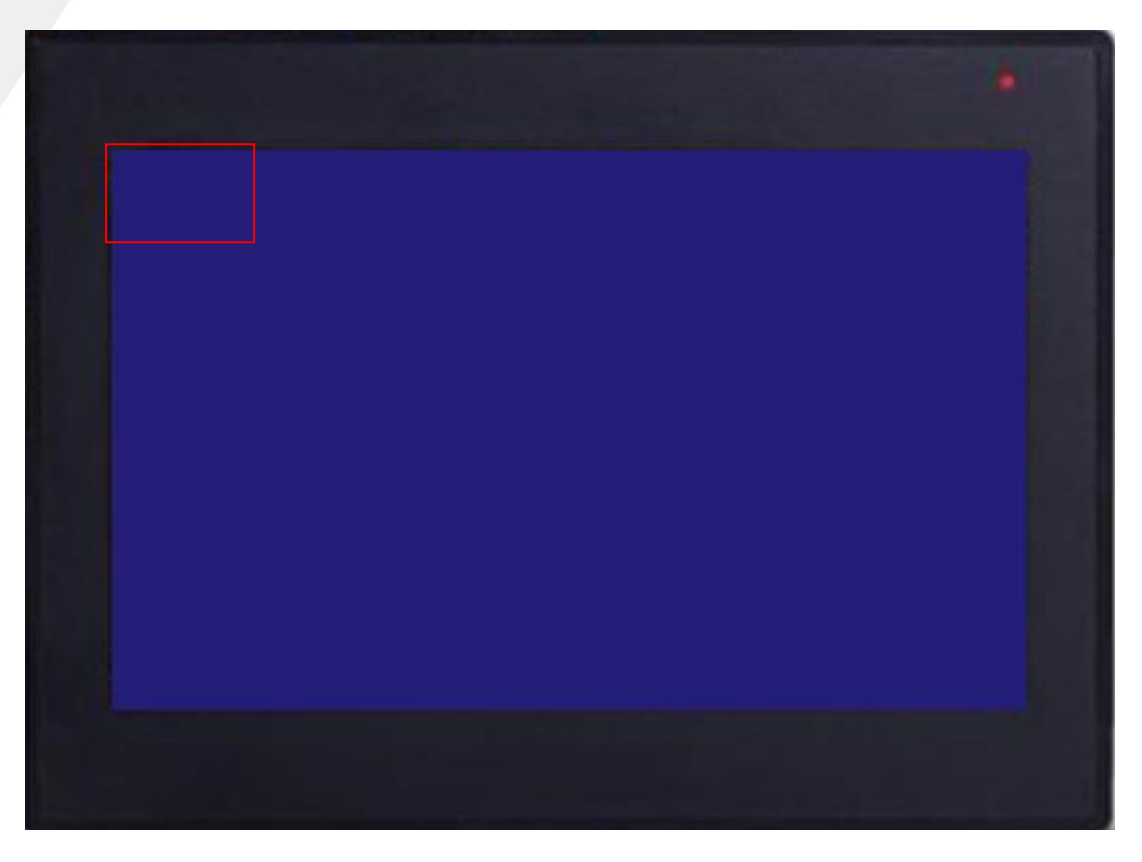

**Figura 1** 

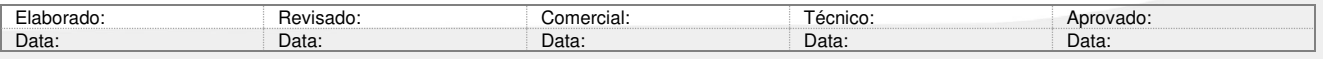

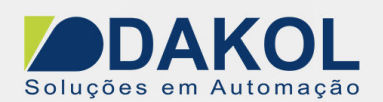

A seguinte tela irá aparecer, nela pressione o botão "CONFIRM".

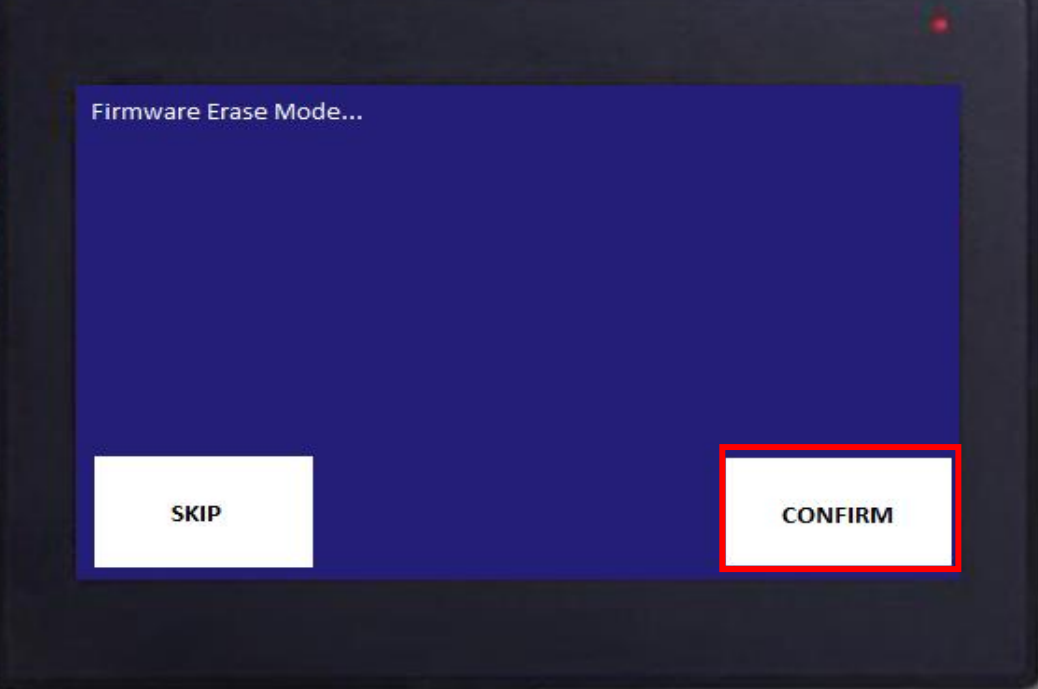

**Figura 2** 

Por ultimo para confirmar a Exclusão deve-se pressionar o "YES".

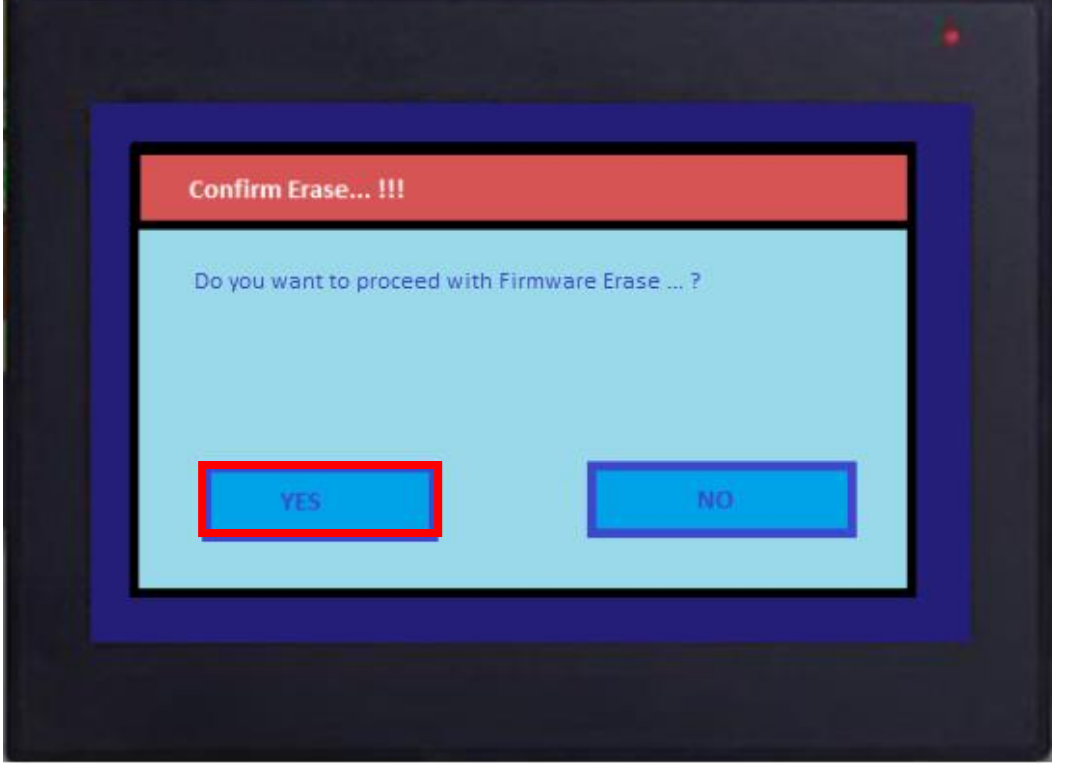

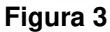

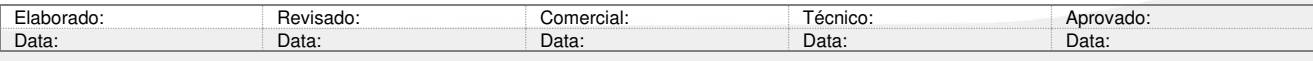

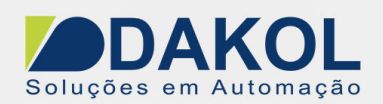

A seguinte tela deve aparece com o Firmware constando como "Absent".

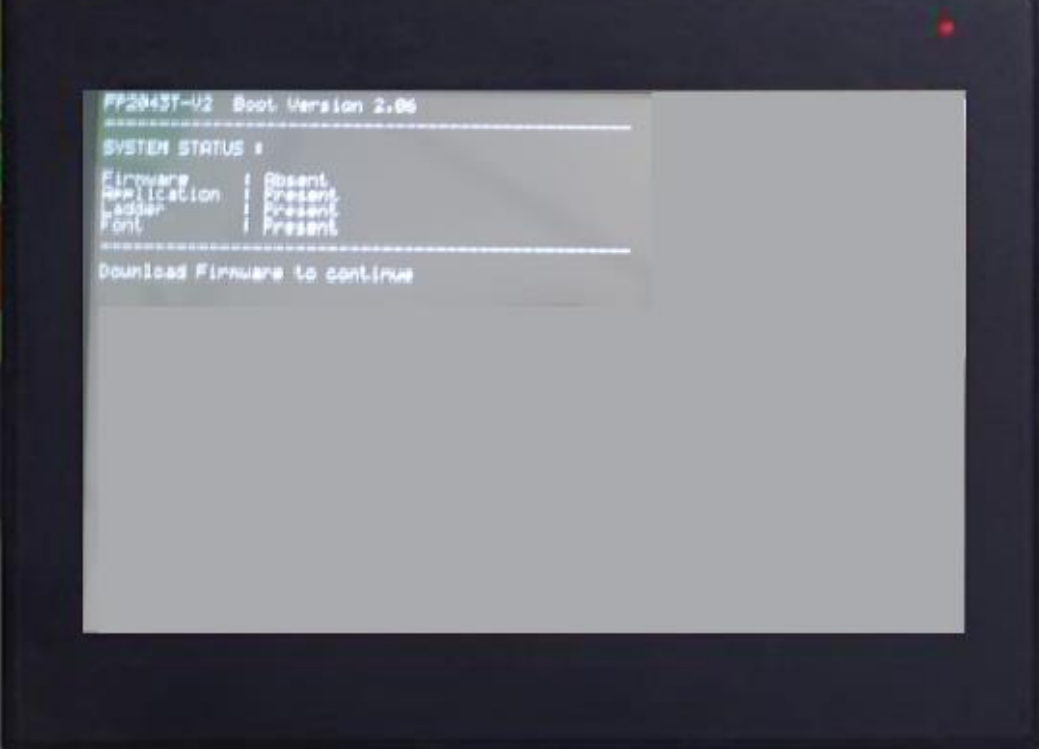

**Figura 4** 

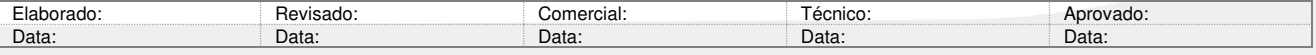

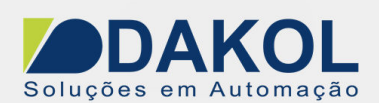

### **2 – REMOVENDO A APLICAÇÃO**

Com a IHM desligada pressione no canto superior direito e à energize.

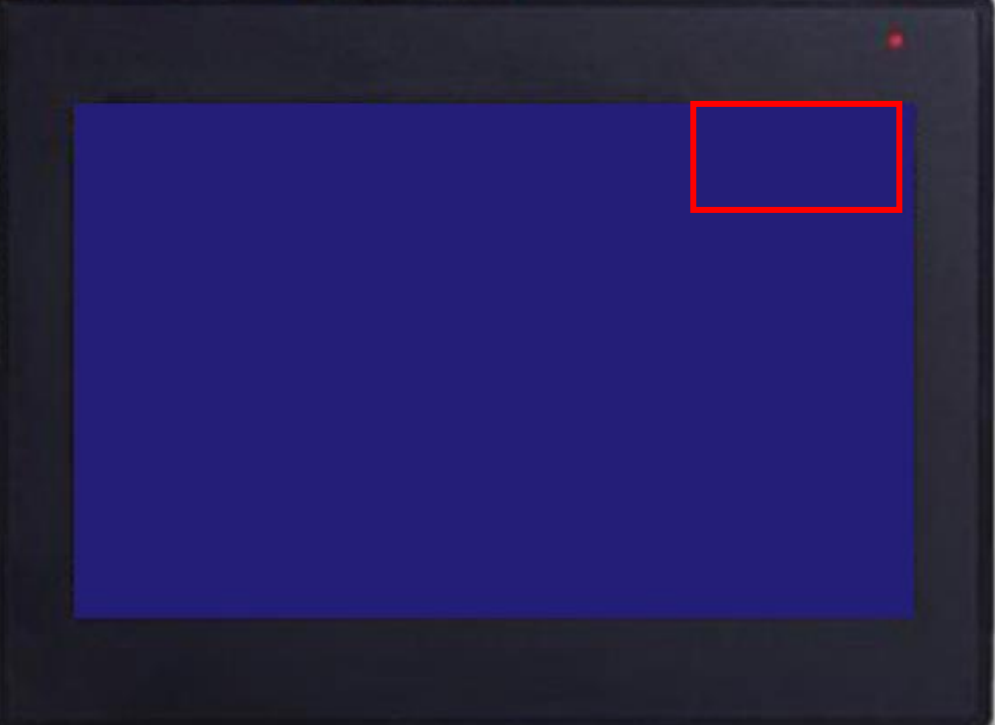

**Figura 5** 

A seguinte tela irá aparecer, nela pressione o botão "CONFIRM".

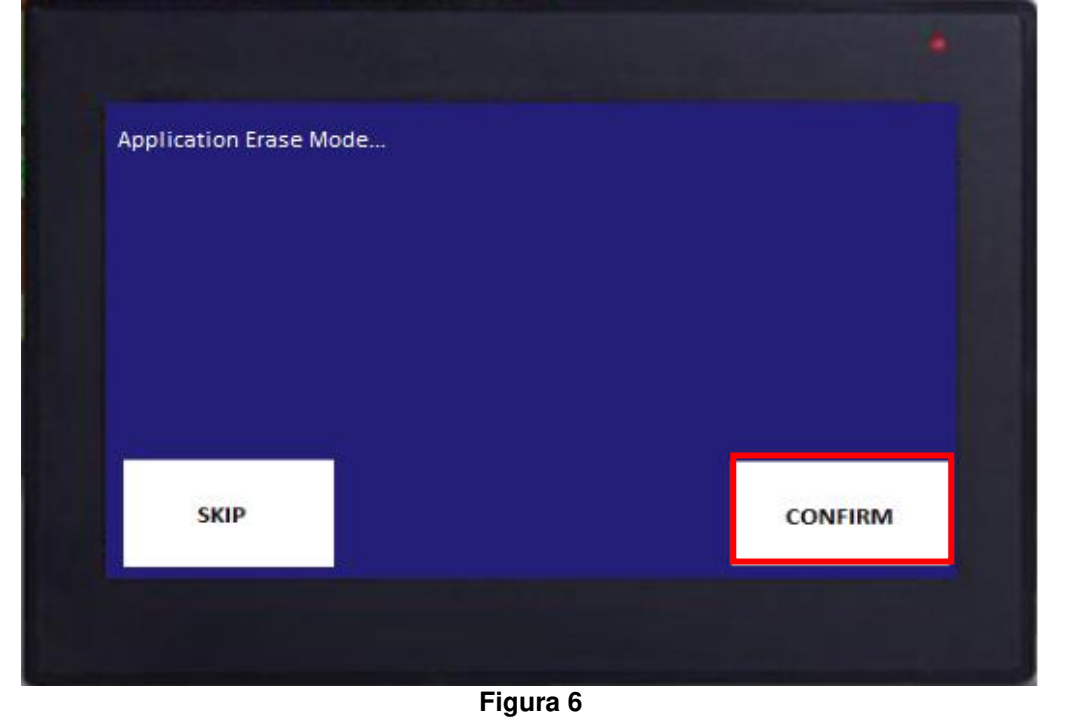

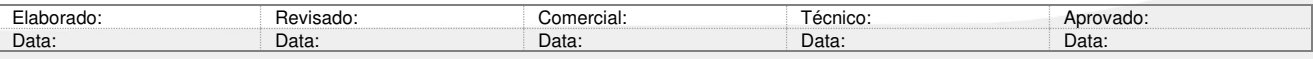

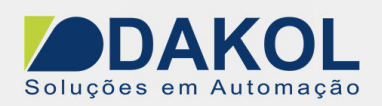

Por ultimo para confirmar a Exclusão deve-se pressionar o "YES".

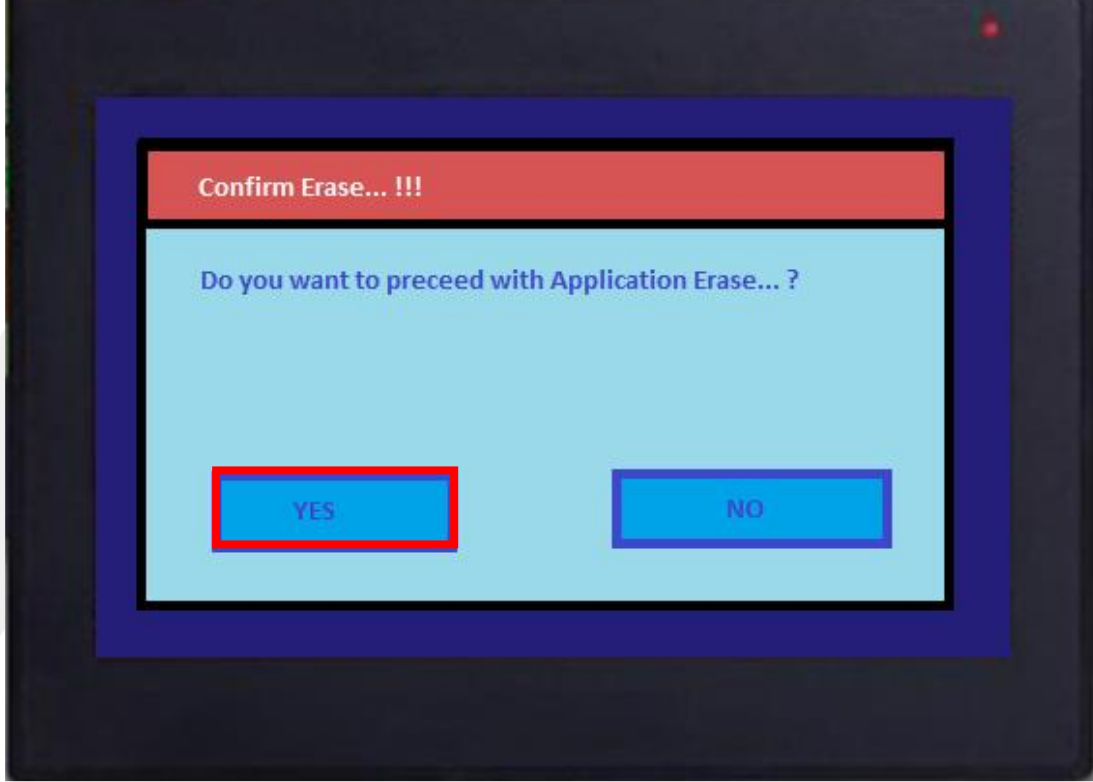

**Figura 7** 

A seguinte tela deve aparecer com o Application constando como "Absent".

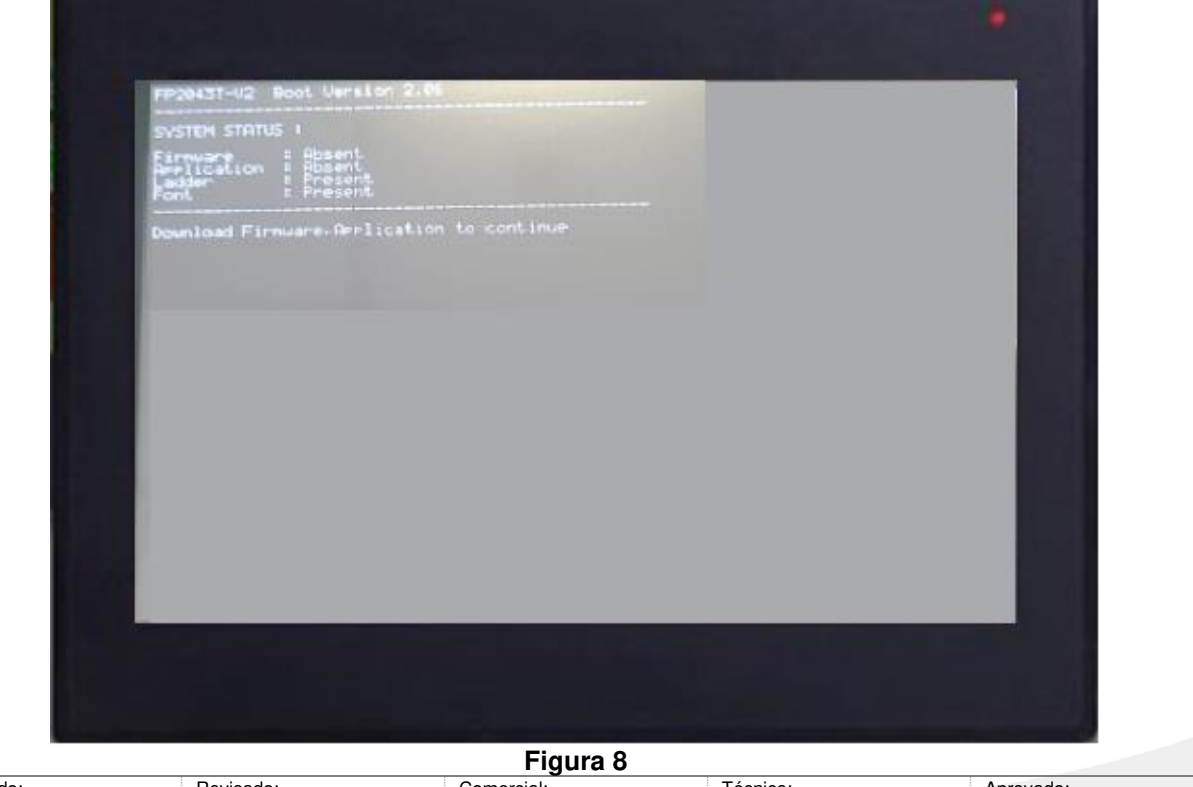

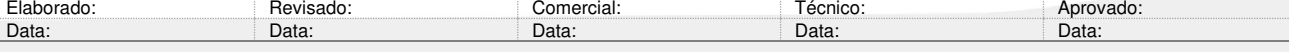